**Software Requirements Specification**

### **For**

### **Transmission Security**

## **And**

### **Client Side Certificates**

# **(Security Module Enhancement)**

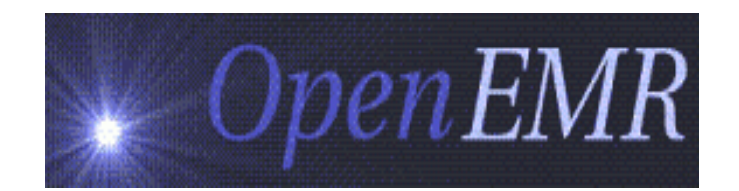

#### Version 1.0

By ViCarePlus Team

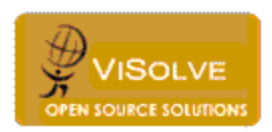

**Prepared by**

ViSolve Inc.,

**Contact:** 408.666.4320

**EMail:** vicareplus\_engg@visolve.com

www.visolve.com

December  $16<sup>th</sup>$ , 2009

#### **Revision History**

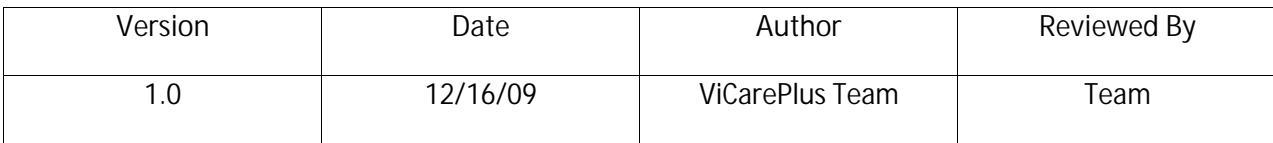

### Contents

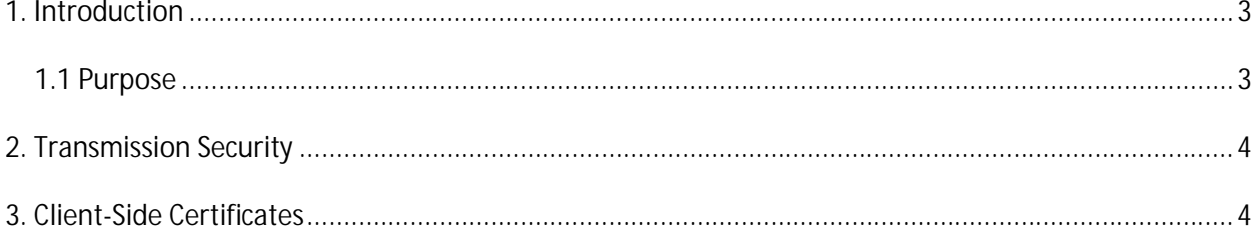

#### 1. Introduction

#### 1.1 Purpose

The purpose of this document is to describe the requirements of Transmission Security policies and client side certificates in OpenEMR.

#### **2. Transmission Security**

Implement technical security measures to guard against unauthorized access to electronic protected health information that is being transmitted over an electronic communications network.

**By**

Configuring the OpenEMR server with SSL certificates enable the communication between the server and client in the encrypted form, this secures all the patient healthcare information transmitted over network.

**How**

- 1. In apache, enable mod\_ssl module and create the self-signed server certificate using openssl.
- 2. Perform the following additions in the Apache Configuration File

SSLEngine on

SSLCertificateFile /path/to/server.crt SSLCertificateKeyFile /path/to/server.key.

#### **3. Client-Side Certificates**

Provide the capability to verify that a person or entity seeking access to electronic protected health information is the one claimed.

This improves the client authentication by two level of authentication. This will ensure the client accessing the OpenEMR server has valid credentials.

**By**

Configuring Client-Side Certificates

**How**

- 1. Configuring a Certificate Authority
- 2. Enabling client side authentication in apache

SSLCACertificateFile /etc/apache2/ssl/ca.crt SSLVerifyClient require SSLVerifyDepth 10

3. For each user creation, a new Client certificate is created and the same is signed by the Certificate Authority and the certificates are passed to each user via e-mail.

- 4. Users need to import their client certificates in the browser and the OpenEMR server validates the certificate.
- 5. Only the users with the valid certificate and username and password will be able to login to OpenEMR.